# **WeBUY**

Manual – Acceso WeBUY y links útiles Noviembre 2019

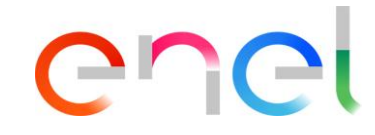

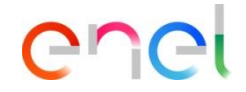

### **Acceso a WeBUY**

*Acceso de Proveedores a WeBUY*

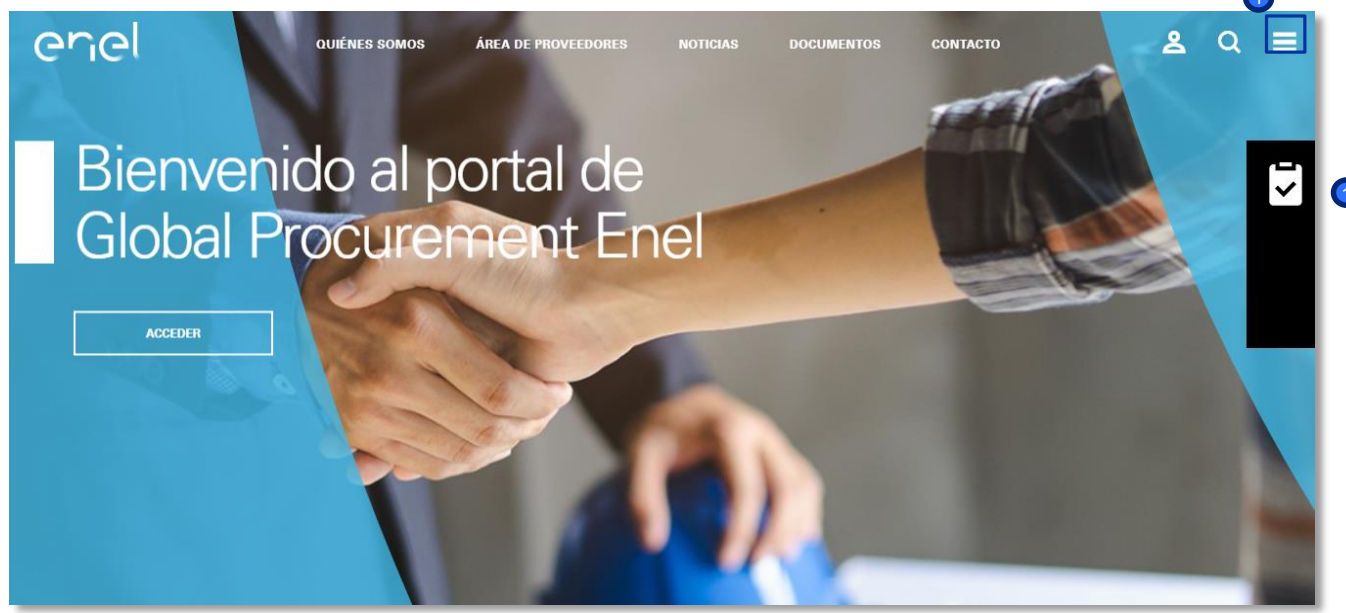

El proveedor puede acceder a WeBUY a través de la página: [https://globalprocurement.enel.com](https://globalprocurement-qual.enel.com/)

**n** En esta página, haciendo clic en el icono de la parte superior derecha, se abrirá una nueva pantalla en la que deberá introducir los datos de acceso a WeBUY.

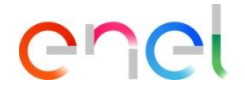

### **Acceso a WeBUY**

*Acceso de Proveedores a WeBUY*

#### enel Descubre Open Enel Country Websites **Fnel Group Websites Supplier Portal**  $\odot$ AMERICAS **ENEL GLORAL** | номе ARGENTINA **ENEL GREEN POWER OUIENÉS SOMOS** Misión **BRASIL** ENEL X Organización CHILE **GLOBAL TRADING** Código Ético Descubre el Grupo Enel COLOMBIA ENEL FOUNDATION **ÁREA DE PROVEEDORES IRERIA ENEL START-UPS** Área de usuario **ITALIA OPEN INNOVARILITY** Grupos de mercancías Guía para las licitaciones MĖXICO Anuncios de licitaciones PERÙ **FAO** Contactos **RUMANIA** SOSTENIRII IDAD RUSIA

RU RO PT

**Vendor Access** 

**ACCEDER** 

Registrarse para acceder a servicios online

Recuperar información de acceso

Reenviar e-mail de registro

ES<sup>1</sup> **FN** 

- En primer lugar, el proveedor podrá seleccionar el idioma que desee  $\bullet$
- En segundo lugar, se podrá acceder a la plataforma introduciendo los datos de acceso: 2
	- Nombre del usuario/Email
	- Contraseña

### **Acceso a WeBUY**

*Acceso de Proveedores a WeBUY*

#### ene Welcome to WeBUY

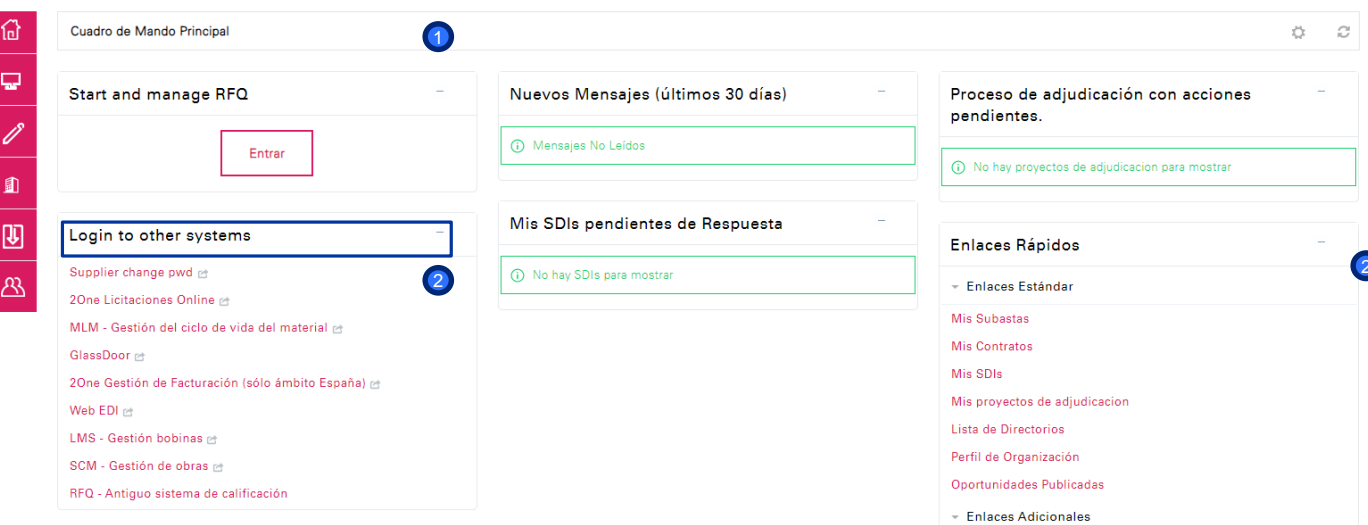

## enei

El dashboard principal del proveedor proporciona una página de inicio con diferentes elementos predeterminados que se pueden personalizar: reordenar, reducir, eliminar o añadir de acuerdo con sus preferencias.

El proveedor dispondrá también de una sección especial denominada "Acceso a otros sistemas" en la que encontrará diferentes enlaces que le permitirá acceder a sistemas externos a WeBUY como: 2One Licitaciones Online, MLM, Web EDI, LMS, SCM y RFQ. El dashboard principal del<br>proveedor proporciona una<br>página de inicio con<br>diferentes elementos<br>predeterminados que se<br>pueden personalizar:<br>reordenar, reducir, elimina<br>o añadir de acuerdo con su<br>preferencias.<br>El proveedor d